## **MultiCon**

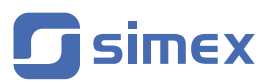

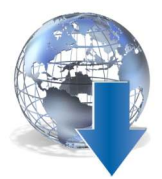

## **How to update firmware**

**Firmware update** button in **Device information menu** allows the user to update the device software.

To perform the update:

- 1. Download the latest software version available on the **www.multicon24.eu** website in *Technical Support* section.
- 2. Unzip file and copy to a flash drive.
- 3. Plug in the flash drive. Some high capacity pendrives are not supported, best choice is pendrive with 2GB capacity.

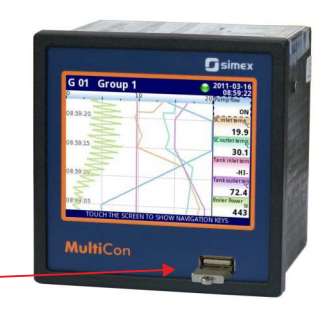

Connect **flash drive** to the device.

Enter *Menu* and *Device information* submenu, then move down the scroll bar and start the update process by pressing the *Firmware update* button.

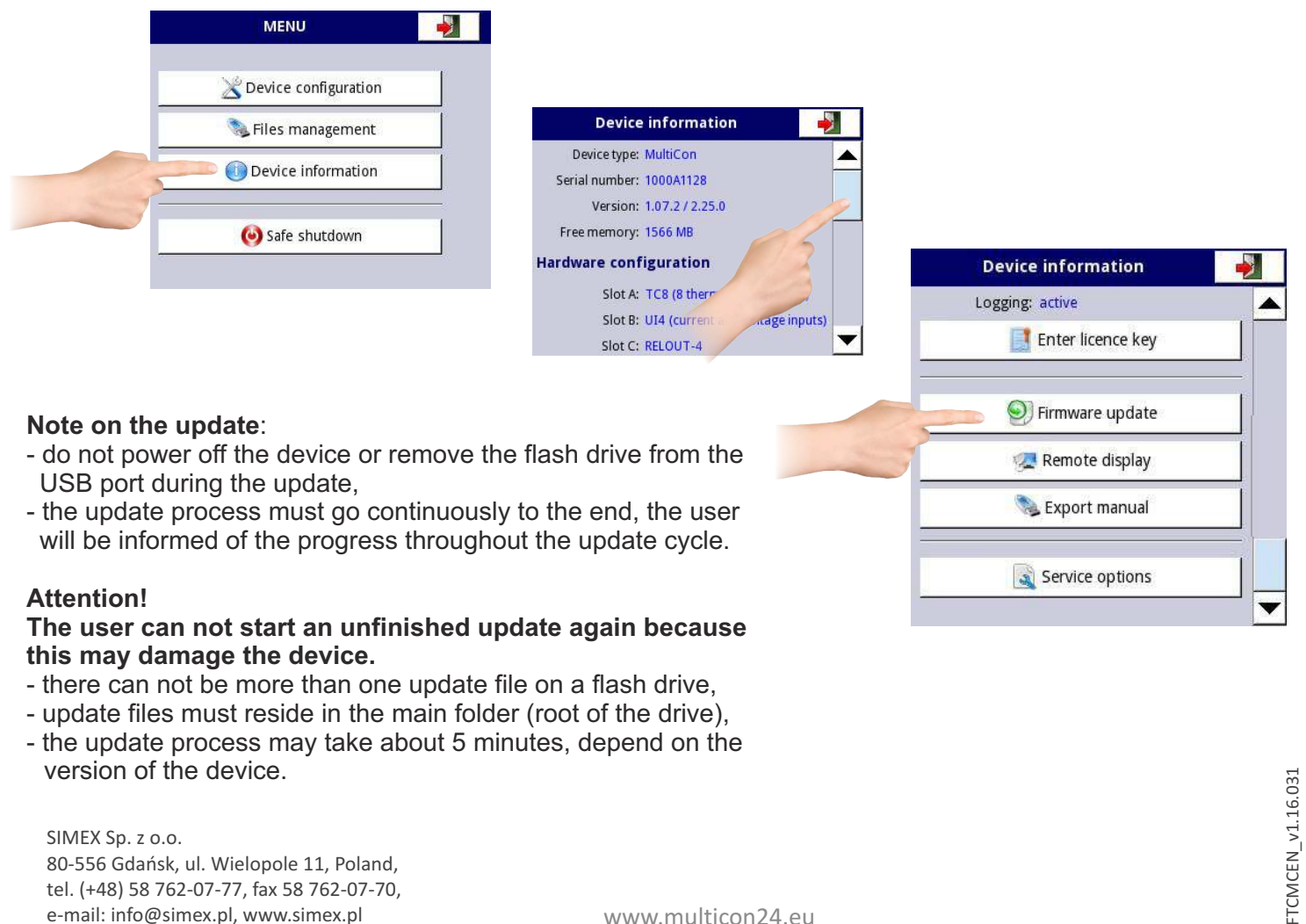

SIMEX Sp. z o.o. 80-556 Gdańsk, ul. Wielopole 11, Poland, tel. (+48) 58 762-07-77, fax 58 762-07-70, e-mail: info@simex.pl, www.simex.pl